# **Infusions- Theatre to PACU & Wards (Anaesthetists)**

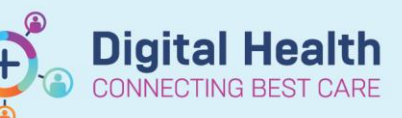

**Digital Health Quick Reference Guide** 

#### **This Quick Reference Guide will explain how to:**

- All infusions that were previously ordered on the **AD285 Intravenous and Subcutaneous Fluid Order chart** are are now ordered and administered in **EMR.**
- Fluids that were only documented on the **Anaesthesia chart** and not on the **AD285** will now be documented through the SurgiNet Anaesthesia Application (SAA)

#### **1. Ordering IV fluids (hydration) in Theatre**

Post-operative fluids can be ordered on the EMR via the ANAES Post-operative Medications orderset or by searching for the fluids below

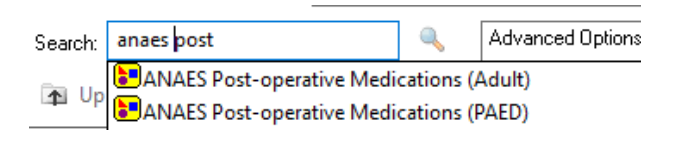

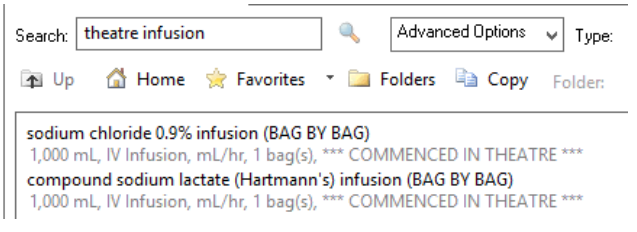

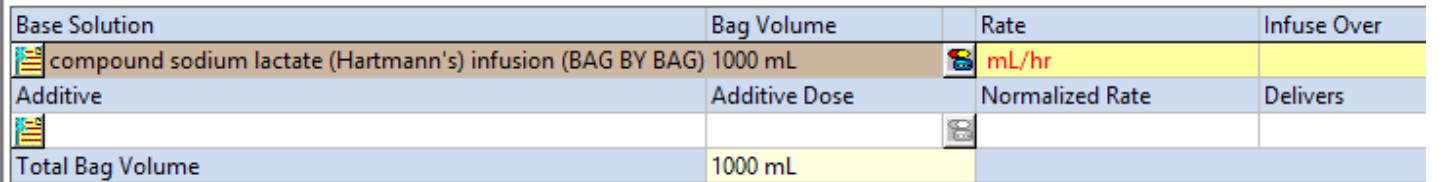

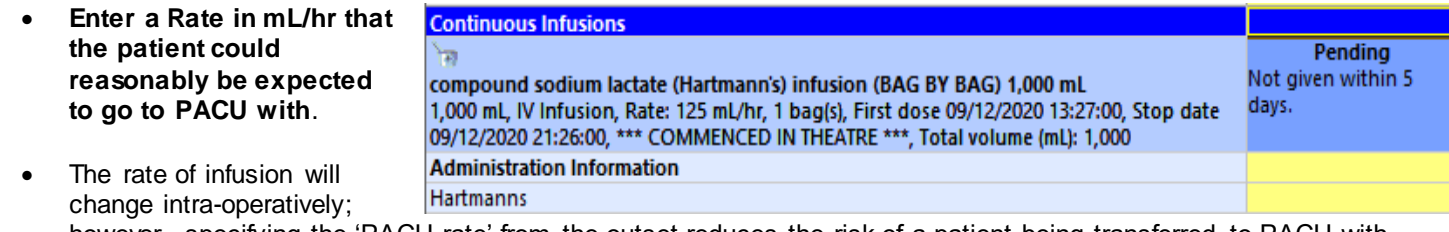

however, specifying the 'PACU rate' from the outset reduces the risk of a patient being transferred to PACU with an inappropriate rate.

- Note that to nurses outside theatre, a rate of 999 mL/hr means the fluid should be given as a bolus.
- **The order should be placed in SAA if the patient does not need to continue the bag in PACU. If already ordered on powerchart, medical officers must Cancel/DC the infusion order.**

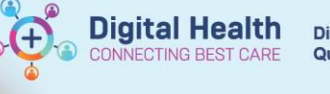

## **2. Ordering additional post-op fluids in a sequence for PACU / wards**

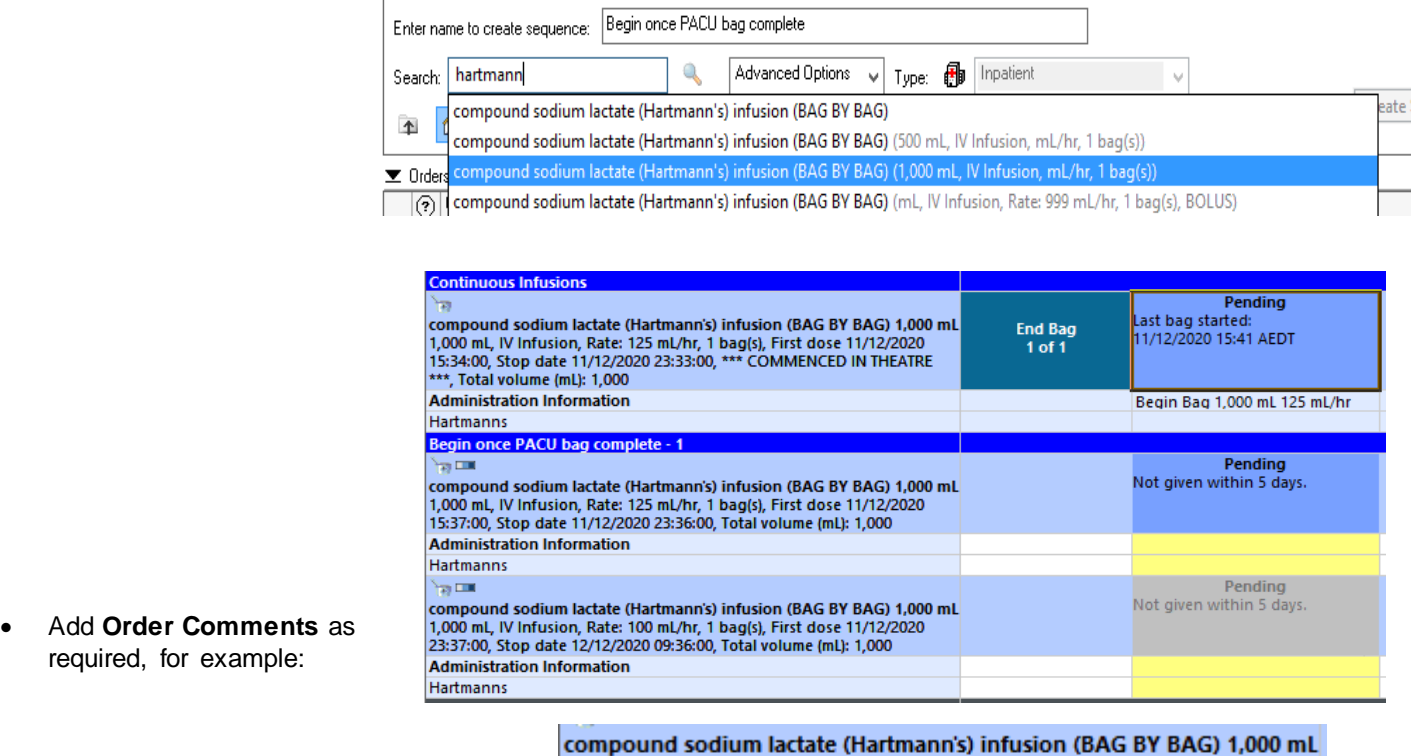

1,000 mL, IV Infusion, Rate: 125 mL/hr, 1 bag(s), First dose 11/12/2020 15:37:00, Stop date 11/12/2020 23:36:00, Total volume (mL): 1,000 Can cease when patient eating & drinking

## **3. When a patient is transferred to the wards, nurses in PACU must:**

- 1. For bags still running ensure the volume infused so far has been documented against the correct order by clicking the **Pending tile** on the **MAR.**
- 2. For completed bags ensure the total volume infused has been documented against the correct order by clicking the **Pending tile** on the **MAR AND** complete the order by right clicking on the **End Bag tile.**

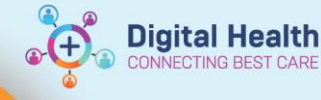

## **Understanding nursing documentation**

Nursing staff begin each new bag via the MAW, and document ongoing infusion events by clicking the Pending tile on the MAR, then clicking the appropriate action. This automatically populates the fluid balance chart.

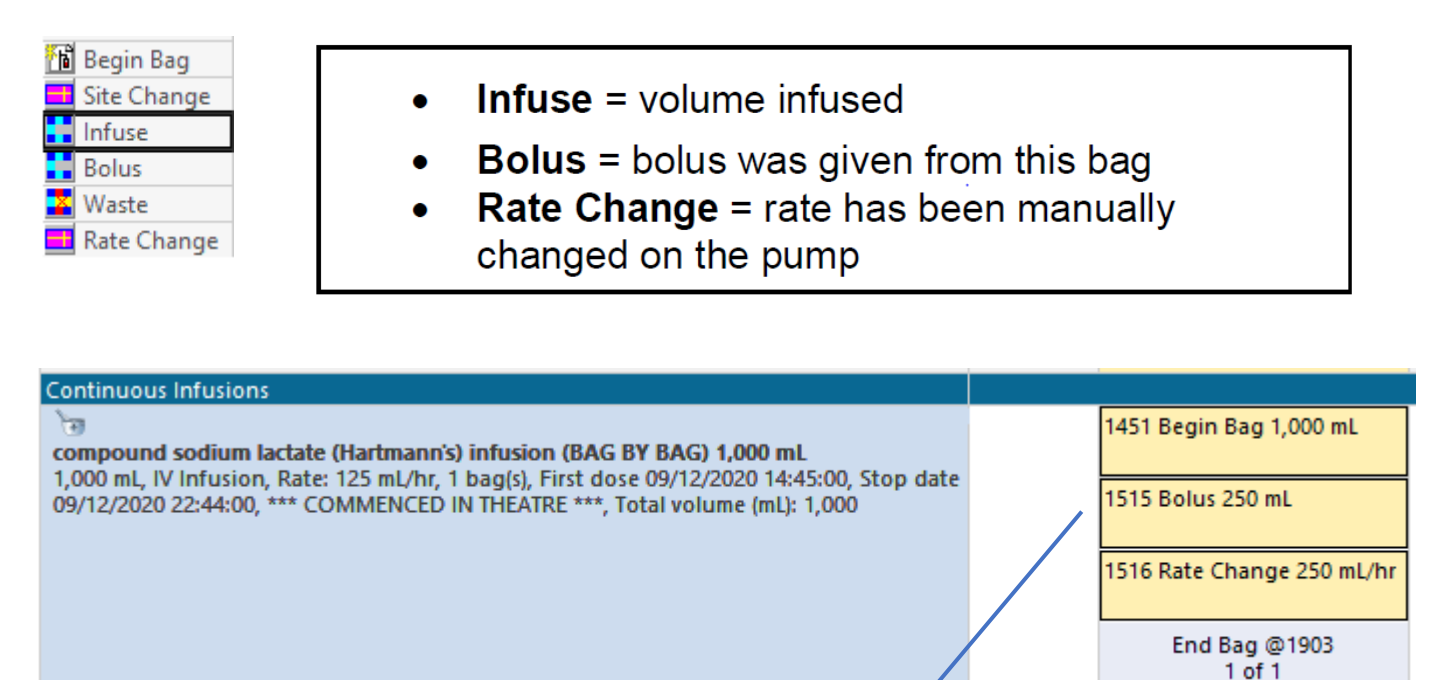

Balance: 250 mL

mL

15:00

250

250

250

#### **When a bag is completed, nursing staff must:**

compound sodium lactate (Hartmann's)

infusion (BAG BY BAG) 1,000 mL

Output: 0 mL

Today's Intake: 250 mL

⊿ Continuous Infusions

**天前** 

⊿ Intake Total

ीख

1. Ensure the total volume infused has been documented against the correct order by clicking the **Pending** tile on the MAR.

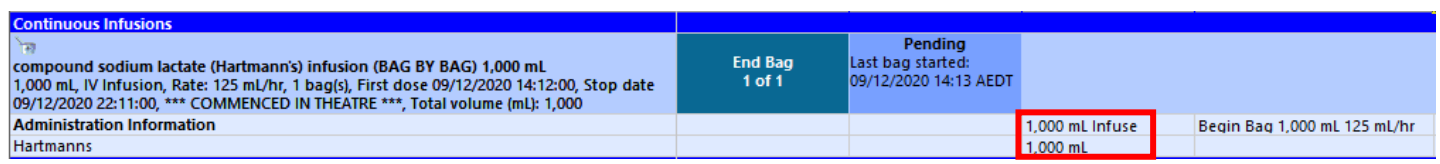

#### 2. Complete the order by right clicking on the **End Bag** tile.

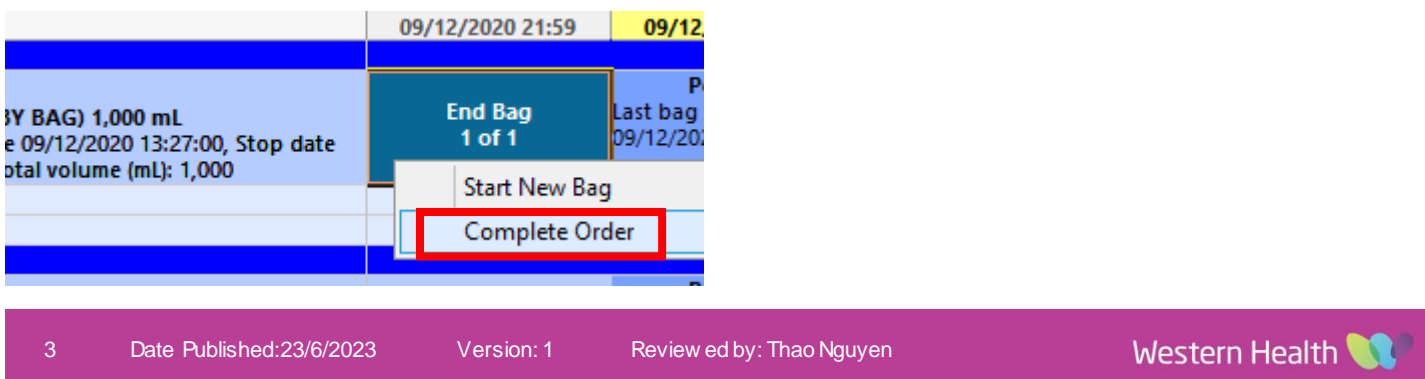